## Coding in FMS a new approach because of Runway under construction.

Imagine we have at LFRQ (Quimper) the runway reduced by 700m because of vehicles and workers in the first part of the runway 09.

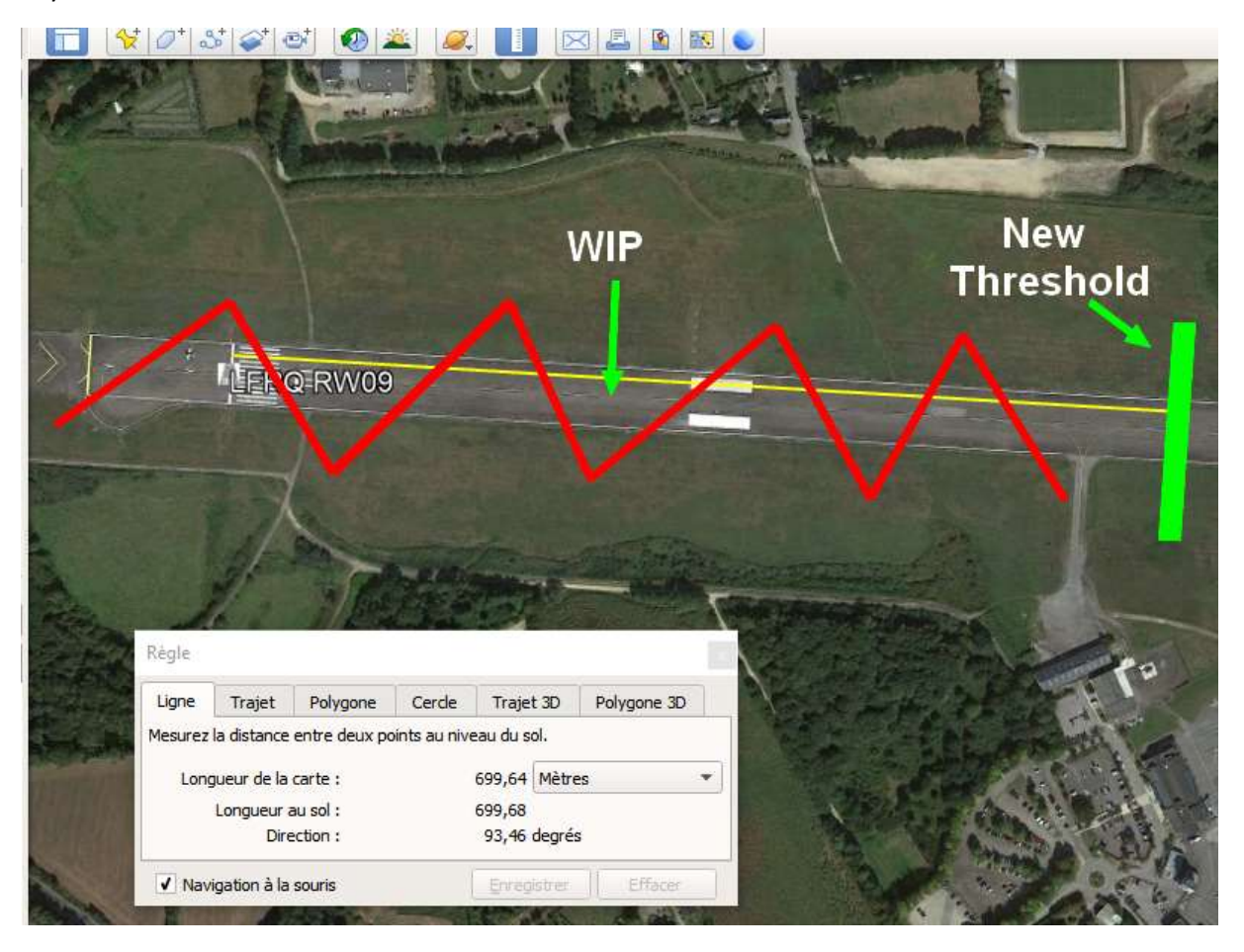

We have to modify the existing approach:

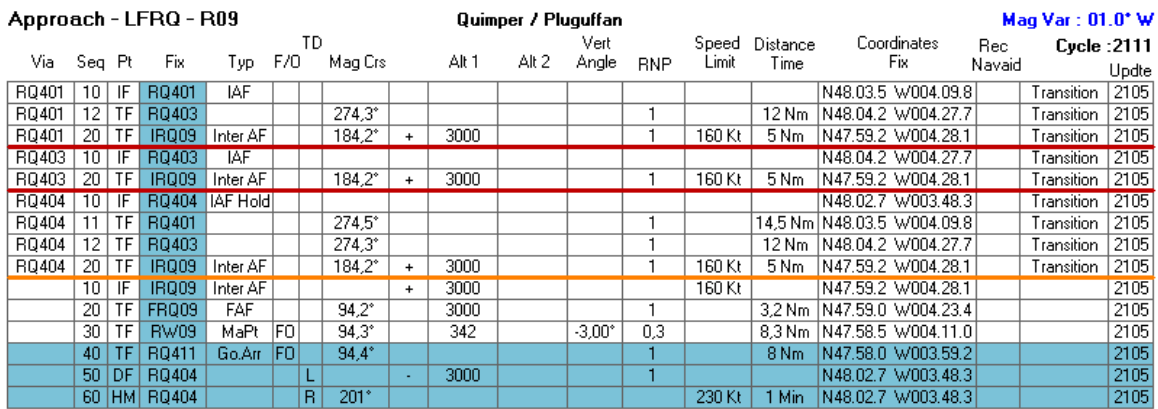

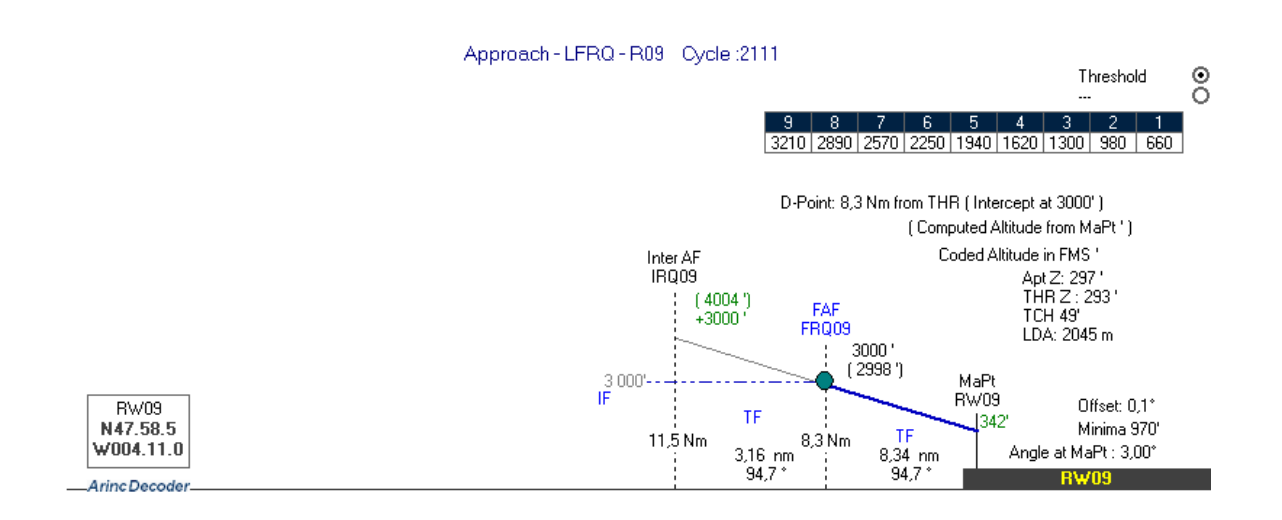

And create a temporary approach to leave the runway adequate.

You open this approach (coordinates) and you save it (Save)

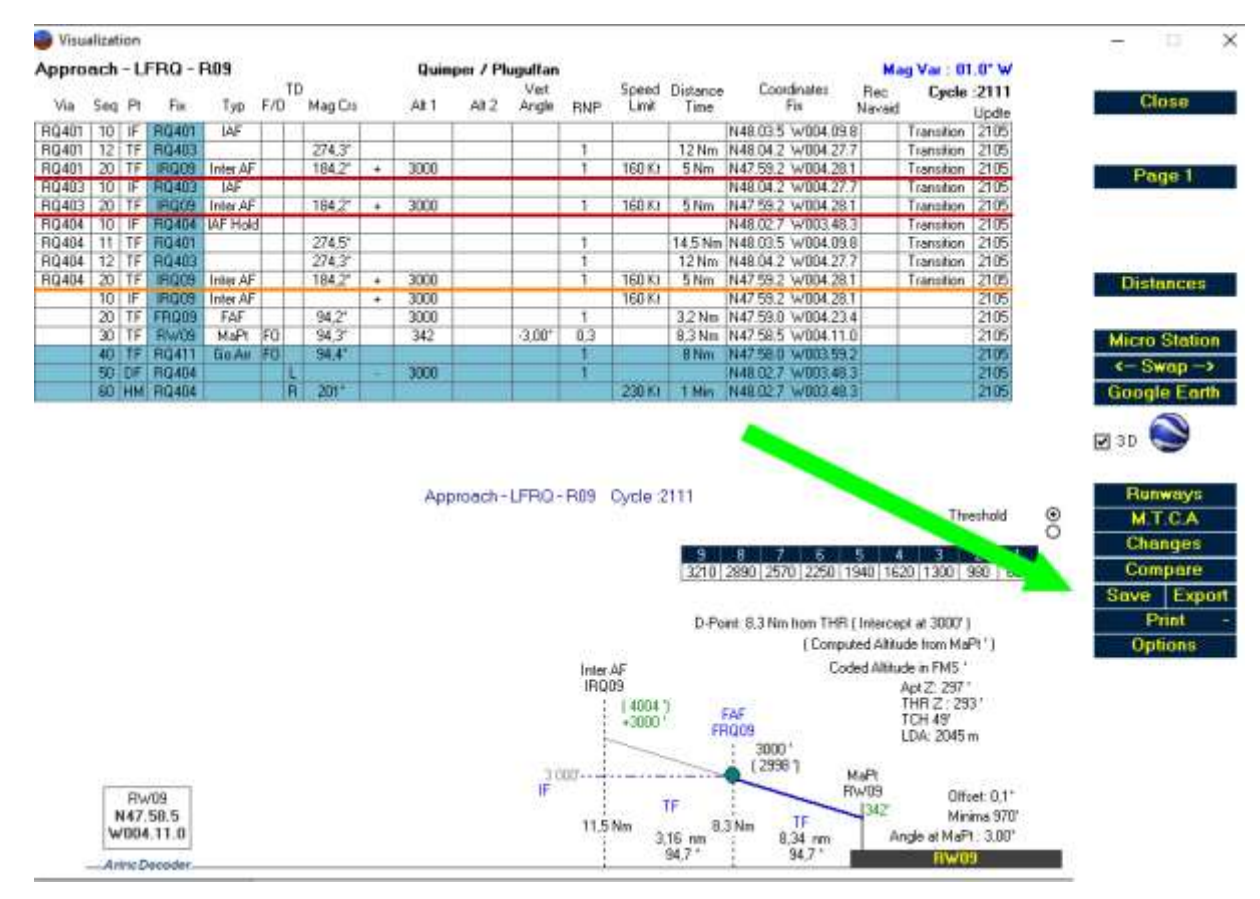

You go after in the module "Procedure design"

## You open this last procedure (here with the filter LFRQ)

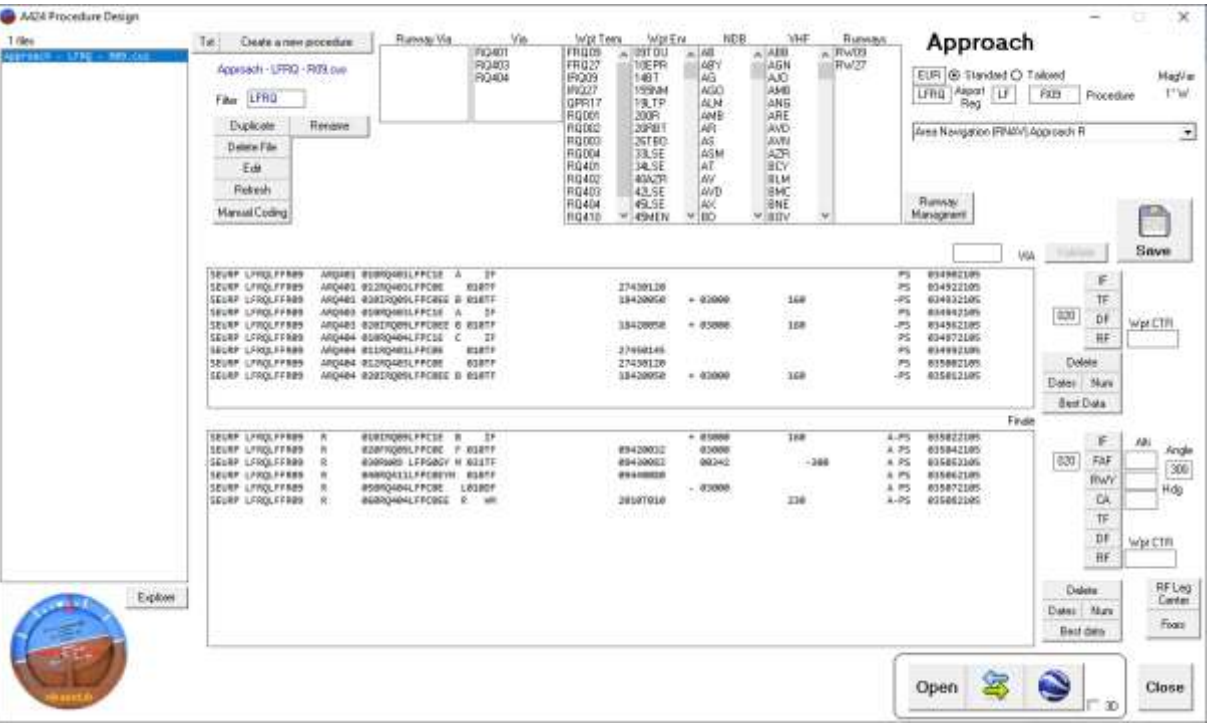

To obtain the exact position on the new threshold I will need to find:

- 1) the true direction of the actual runway
- 2) the position of 700m from the THR in this direction.
	- 1) Select Runway 09 then the compass  $\overline{a}$  then runway 27 and the same compass again:

This window will show:

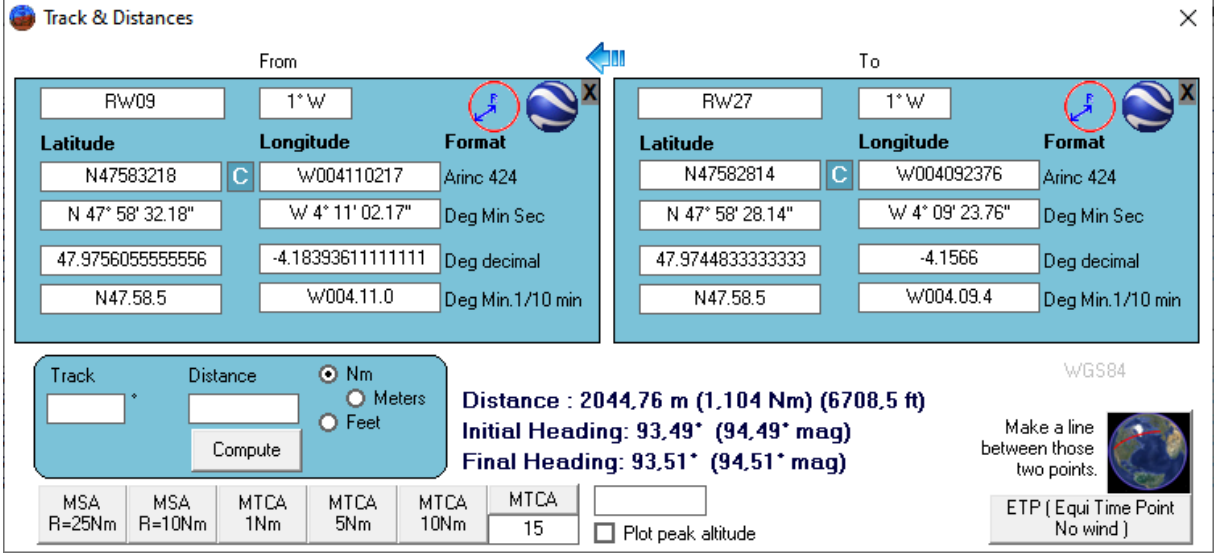

True direction is 93.5°

2) In track and distance window insert 93.5 and 700 (don't forget to select meters)

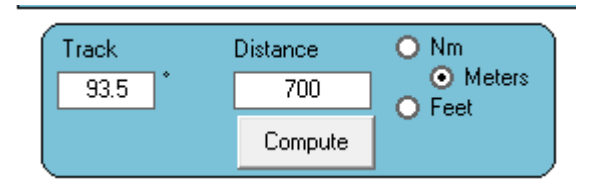

Then press "Compute"

Coordinates are here, but to confirm, press on the google earth button:

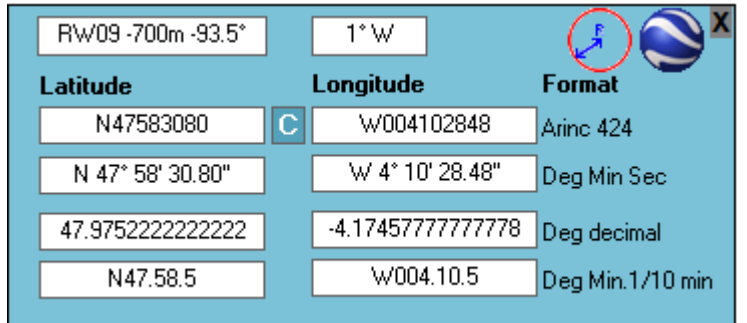

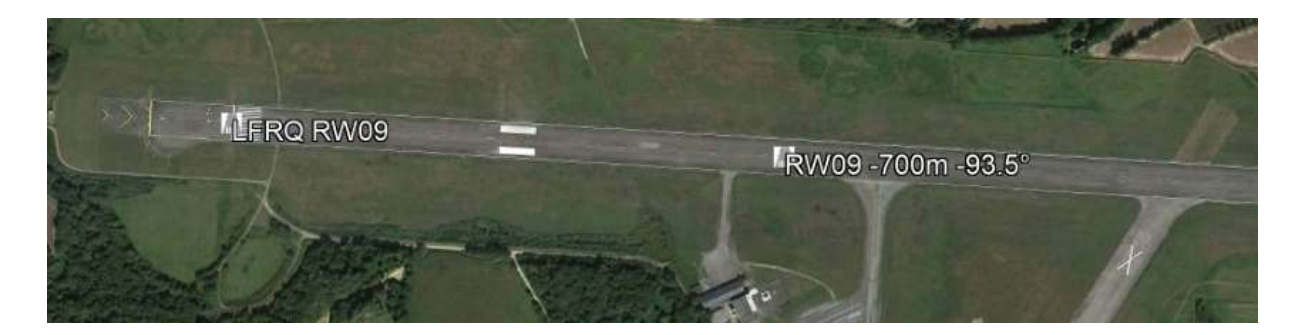

This new THR looks like at the right place.

Press on the "C" between the coordinates in the previous module, to copy the coordinates.

Back in the module "Procedure design" press on "Runway managment"

Then select runway 09:

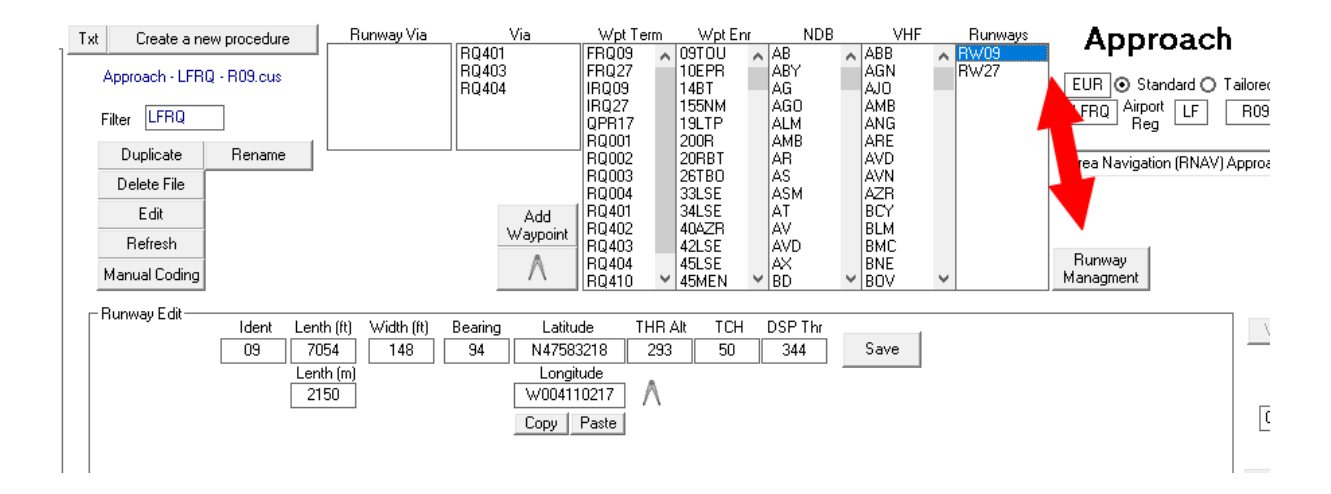

We will create a new runway, (Runway 10) starting from actual runway (Runway 09)...

Change it's Identifier, choose one near but different (Some contries take the one after, or before, some other add the letter C as if it was a center runway) Unfortunatly, there's no rules !

Here I will take runway 10. (so, in charting, when WIP are activated, Notam will say, active procedure is for runway 10)

I enter the new data… (lenth = 1450m, coordinates pasted)

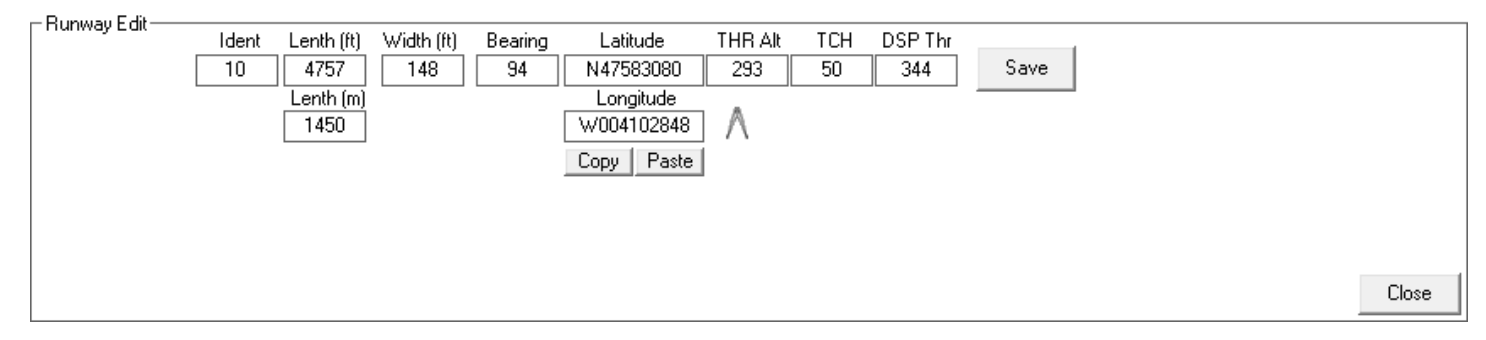

And SAVE.

We now have to code to our "new" runway, so select the Mapt and press on "Fix" to change to RW10 and press on "Validate"

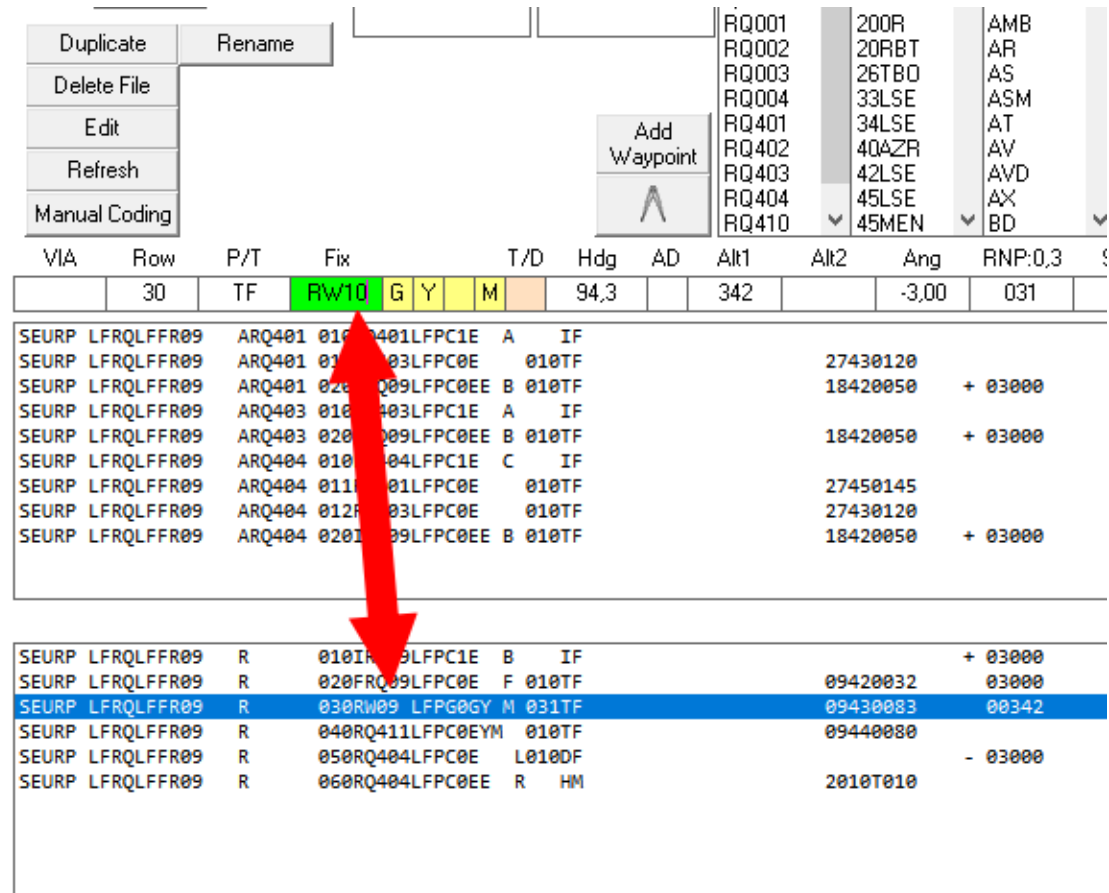

After the procedure will have to be renamed by it's new THR name…

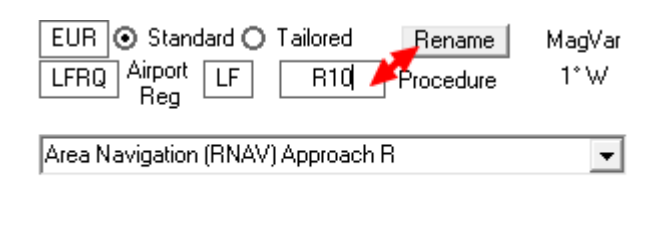

Replace R09 by R10 (Or R10-V, or what ever)

And press button "rename"

When OK, save it

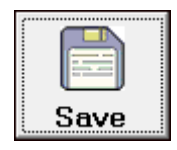

We see now that the altitude at the FAF is not the good one with this new path angle:

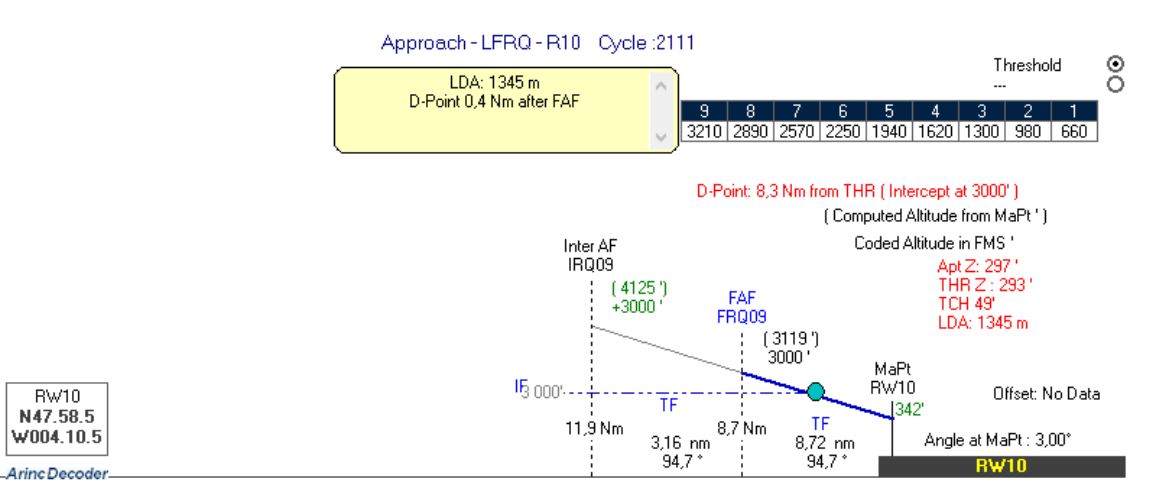

The good altitude should be 3119 ' at FRQ09. (on a 3 degrees path)

But because 3000' is the altitude of the arms transitions, those altitudes are protected in those trajectories at this altitude, the path will be captured after the FAF (0.4nm after) and the plane will descend on the new path for the new threshold.

Because we are above the old runway we are sure there is no issues with any obstacle.

**/!\** take care, this exercice is OK because the runway is reduced in lenth !

If the runway was lengthened, the issue would be strictly different… because the aircraft would fly at lowest altitude at the same positions… If the runway is lengthened, the computation has to be fully redone locally with local obstacles.

So the new coding of this approach can be tested in full flight simulator and if OK can be authorized to be incorporate in the FMS of your fleet.

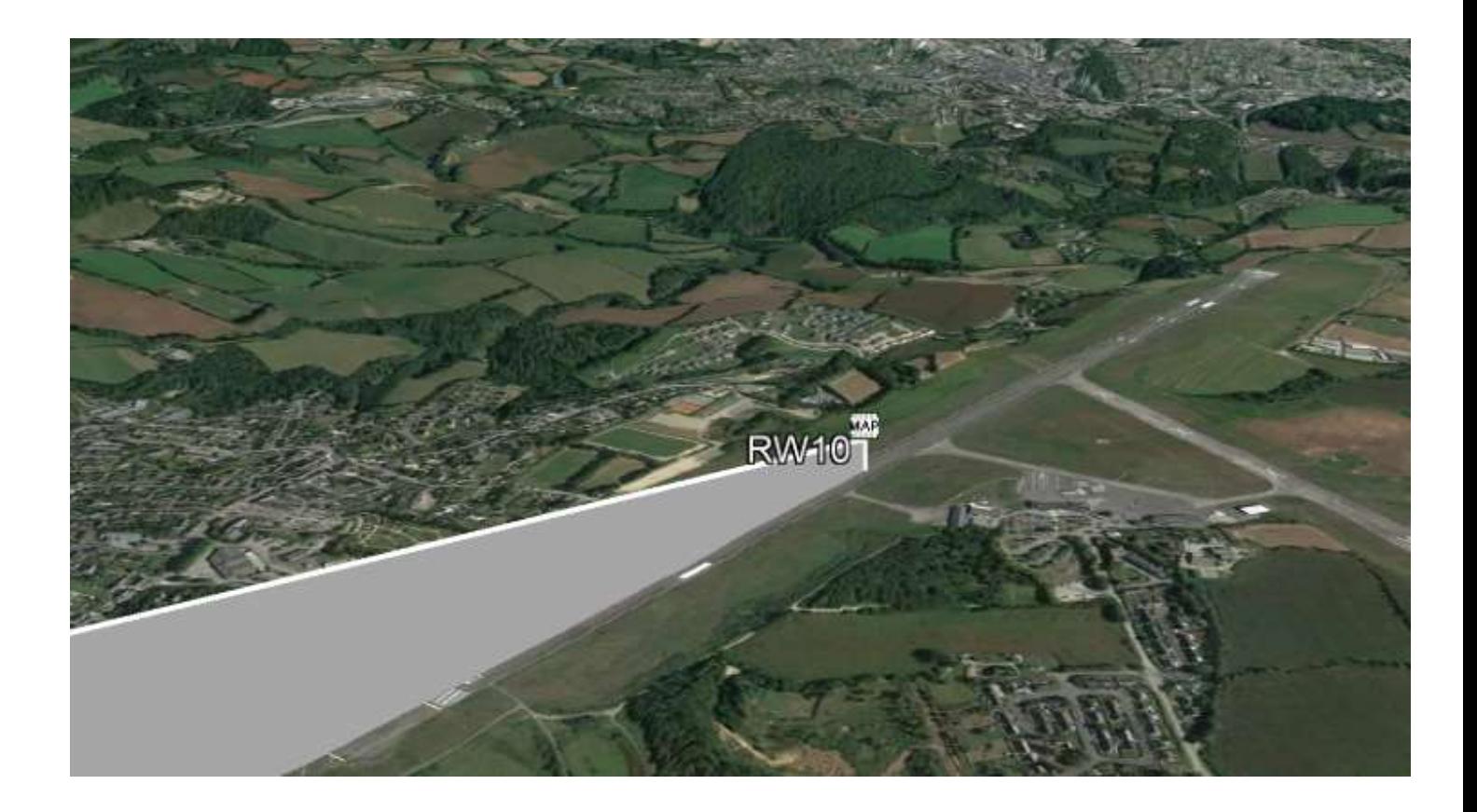

To compare with…

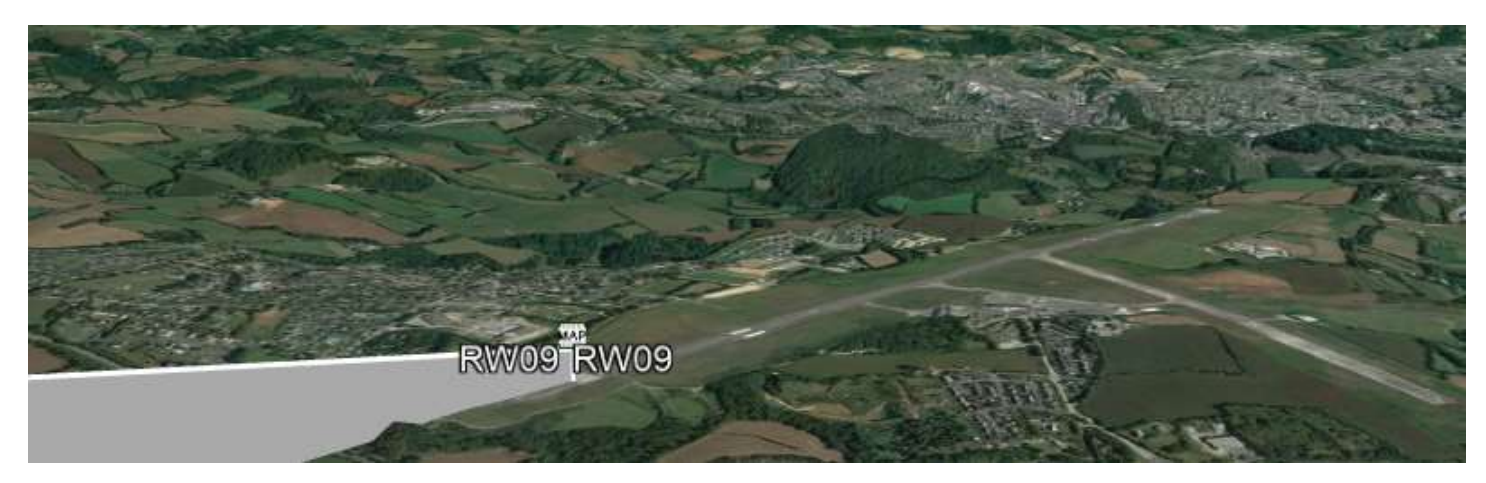

[Link to the software](http://arincdecoder.fr/)....